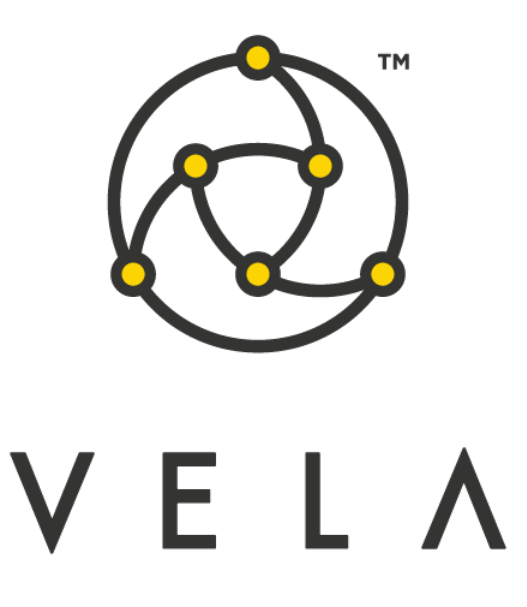

# **P&L TRACKER User Guide**

**November 2015**

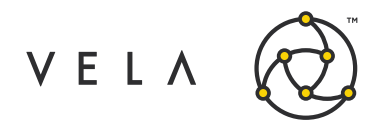

# **Table of Contents**

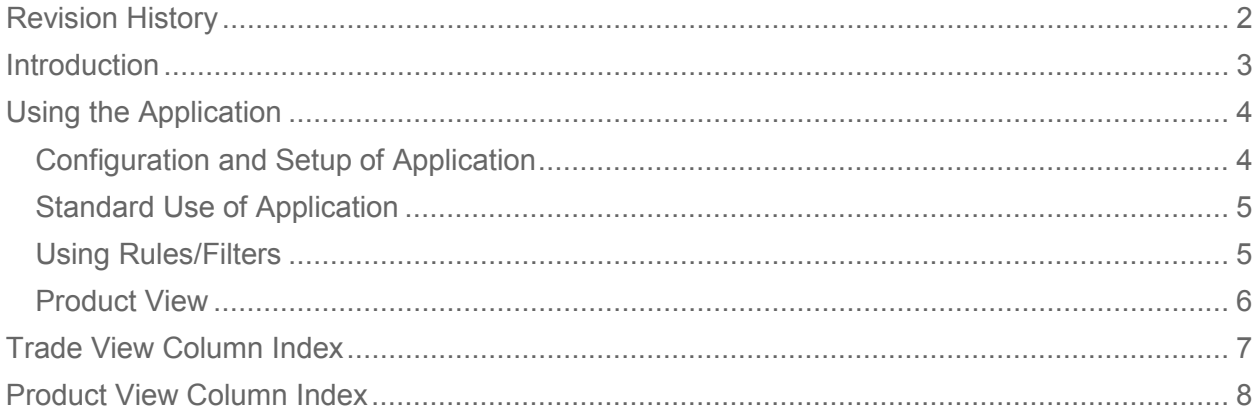

# <span id="page-1-0"></span>**Revision History**

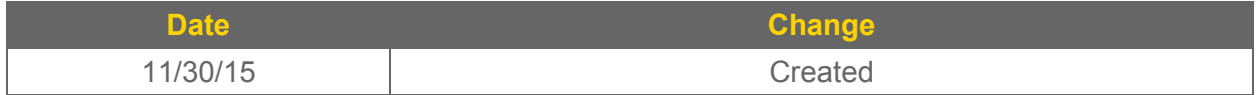

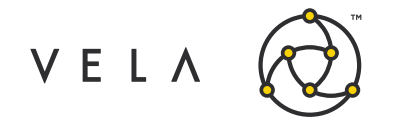

### <span id="page-2-0"></span>**Introduction**

The purpose of this job and the corresponding widget is to quantify opportunity going through the market in terms of profit based on your own modeling. Like Vela's Trade Control this widget quantifies profit in terms of dollars rather than edge. The P&L Tracker also keeps a running total of your profit at the time of the trade against market profit at the time of the trade over time. This allows the trader to normalize how well they've performed against the market (at the time of the trade) in both busy and slow markets. Additionally, filtering functionality has been built into this widget, allowing the trader to narrow their focus.

This guide attempts to capture the typical user's workflow along with everything that user needs to get up and running. This includes configuration settings, how jobs interact with one another, a walkthrough of the different GUIs and what to expect in them.

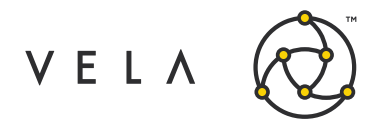

### <span id="page-3-0"></span>**Using the Application**

### <span id="page-3-1"></span>**Configuration and Setup of Application**

In order to run this widget, the user must have the PLTracker job up and running. This means that the job is started on either a Freeway instance or via the Job Control accessible by right clicking on "New Metro Now Widget" icon in the Metro toolbar. (The PLTracker job should AutoStart, if it turns off then restarting this backend job will be required)

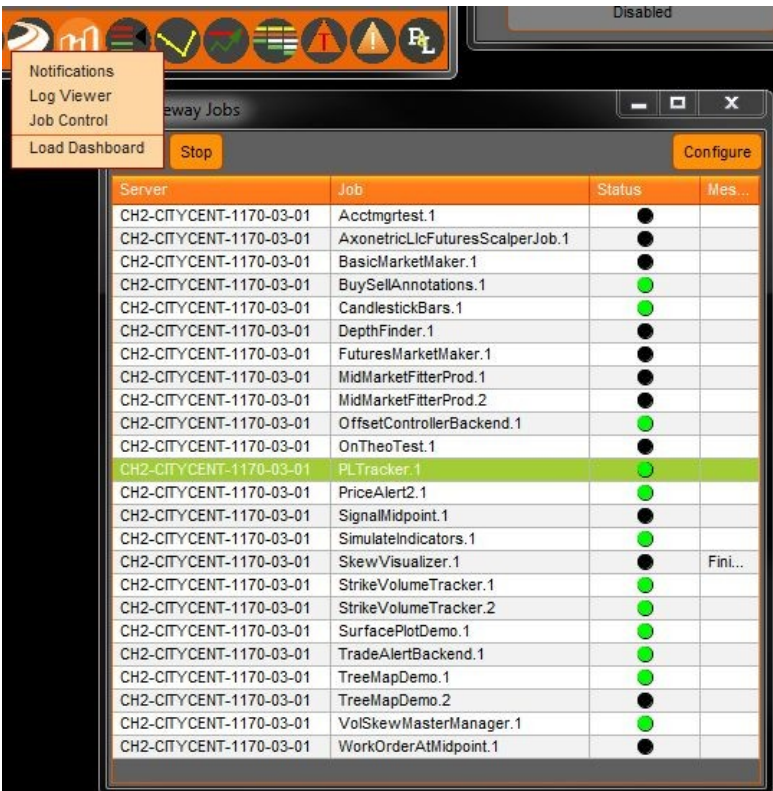

Now that the job is up and running the user will want to launch a P&L Tracker Widget from their toolbar (If the widget isn't in the toolbar click on "New Metro Now Widget" and right click the Toolbar checkbox). Clicking on the P&L icon:

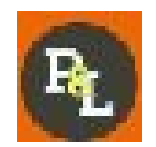

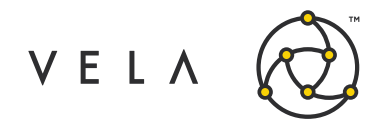

Will Bring up the following window:

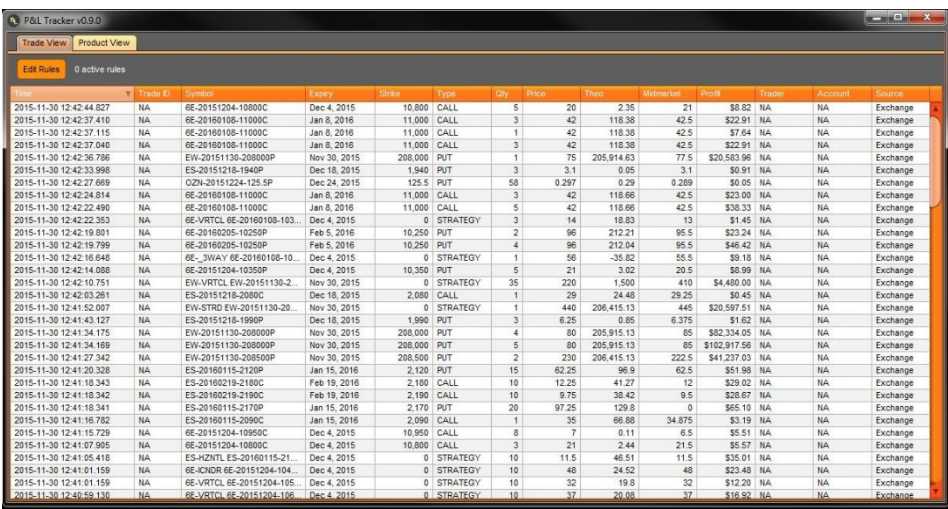

#### <span id="page-4-0"></span>**Standard Use of Application**

The P&L Tracker allows users to view the profit on trades, at the time of the trade occurrence and the profit on market trades. This widget focuses on options and options strategies at this point as futures don't have a defined theoretical price within Metro.

Profit at the time of the trade is important to note as a trade's profit will not be reevaluated at any time after the occurrence of the trade. This means that profit will not fluctuate as vol curves are moved or time goes on as this widget is designed to capture this value as a snapshot at the time of the trade. If users desire further valuation snapshots this is functionality that could be added to the widget, please reach out to Vela if this is something you desire.

When using this widget, it's important to note that profit is derived from the user's Theo value which is generated from Vol curves set in the system. If the user doesn't define a vol curve or has a poorly set vol curve profit and market profit may be inaccurate.

#### <span id="page-4-1"></span>**Using Rules/Filters**

The P&L Tracker allows the user to apply rules on top of the widget to narrow the trades brought into the view. These rules will only affect the view and not the backend calculations used to generate statistics in the Product View. The user can select either "and" or "or" for all rules added to the widget.

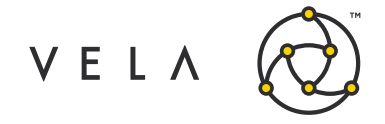

#### <span id="page-5-0"></span>**Product View**

Product view allows the trader quickly to see how much profit they've taken out of the market relative to how much profit has gone through the market. Additionally, these values are kept track of Year to Date, so the trade can see how well they've done from one day to the next. MOM is the percentage of Profit the trader has taken out of Market Profit.

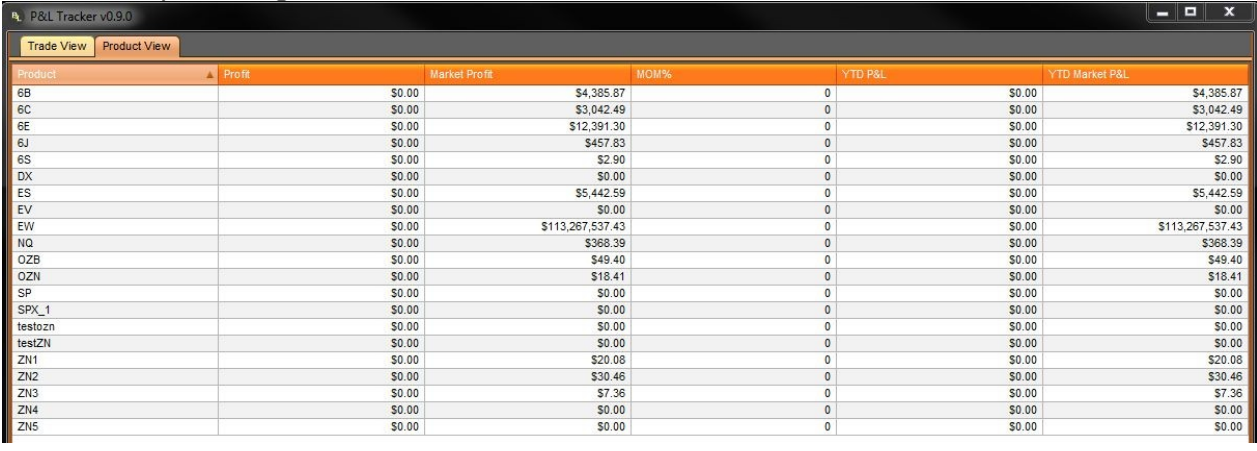

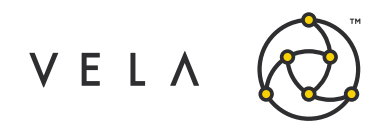

# <span id="page-6-0"></span>**Trade View Column Index**

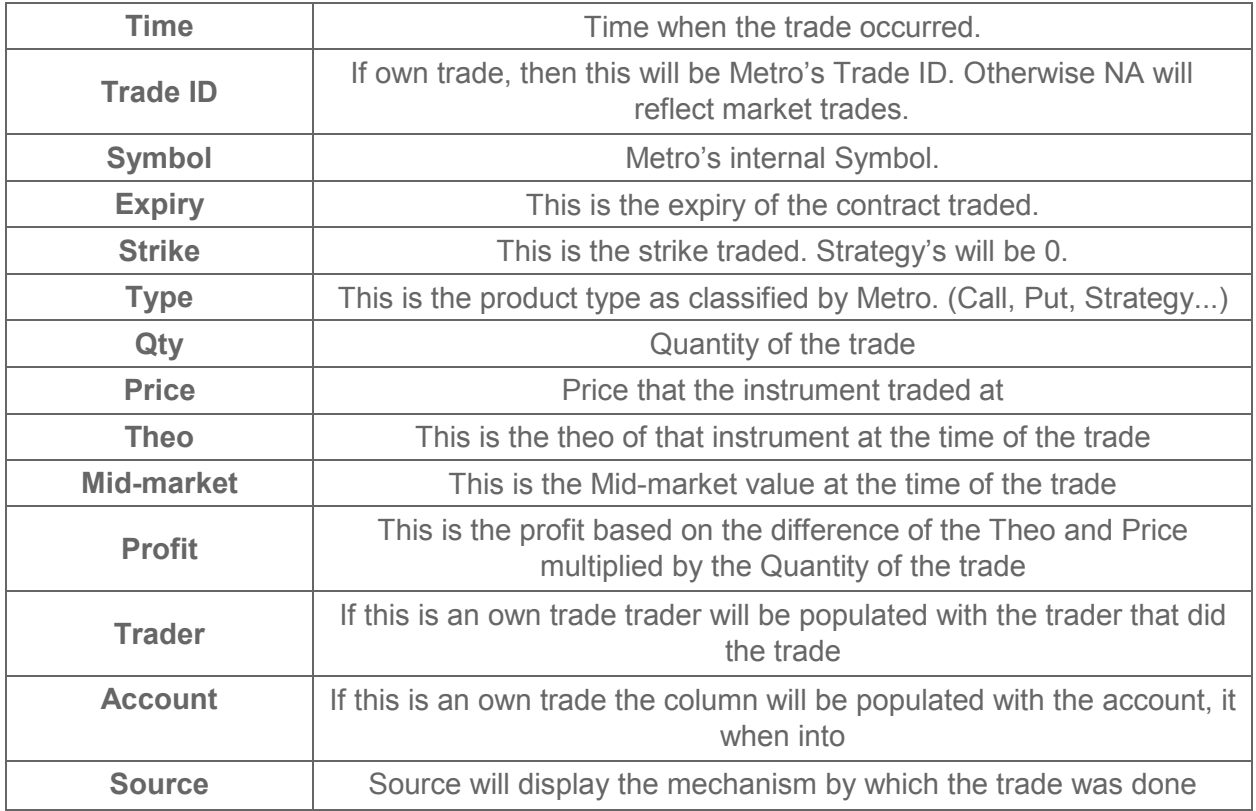

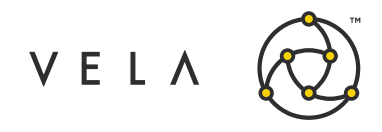

# <span id="page-7-0"></span>**Product View Column Index**

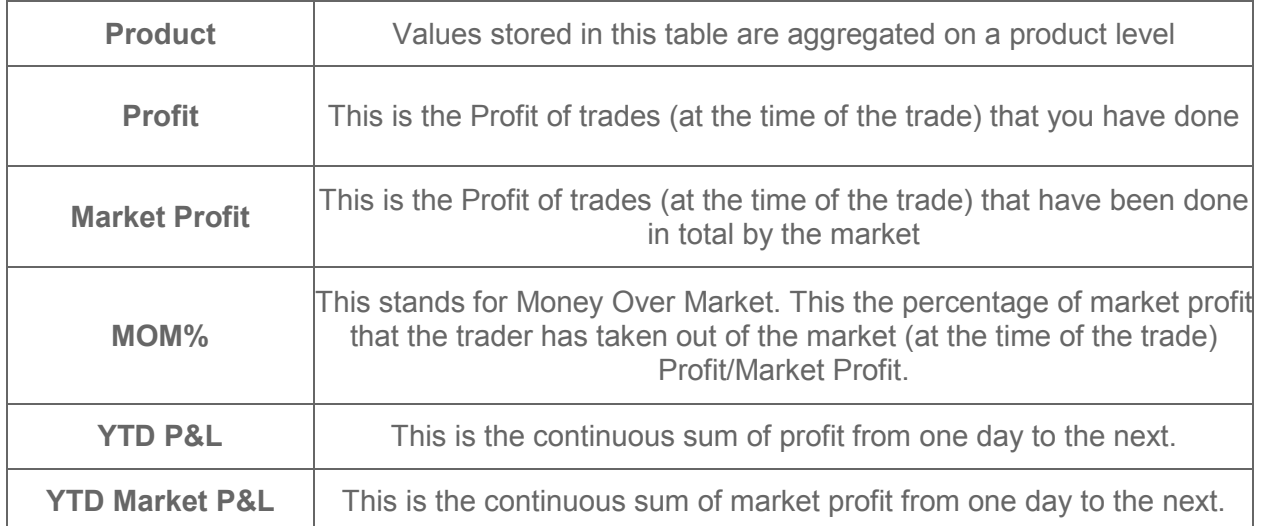